• **15P0701A100**•

# **SERVIZI TELECONTROLLO**

# **MANUALE D'USO**

Agg. 18/04/12 R.00

*Italiano*

• Il presente manuale costituisce parte integrante ed essenziale dei servizi e dei prodotti illustrati. Leggere attentamente le avvertenze contenute in esso, in quanto forniscono importanti indicazioni riguardanti la sicurezza d'uso e di manutenzione.

• I prodotti e i servizi illustrati dovranno essere destinati al solo uso per il quale sono stati espressamente concepiti. Ogni altro uso è da considerarsi improprio e quindi pericoloso. Il Costruttore non può essere considerato responsabile per eventuali danni causati da usi impropri, erronei ed irragionevoli.

• I servizi descritti e i prodotti illustrati sono venduti secondo quanto espresso dalle condizioni generali di vendita e garanzia di Elettronica Santerno.

• L'Elettronica Santerno si riserva di apportare eventuali modifiche tecniche al presente manuale e ai prodotti senza obbligo di preavviso. Qualora vengano rilevati errori tipografici o di altro genere, le correzioni saranno incluse nelle nuove versioni del manuale.

• Proprietà riservata – Riproduzione vietata. L'Elettronica Santerno tutela i propri diritti sui disegni e sui cataloghi a termine di legge.

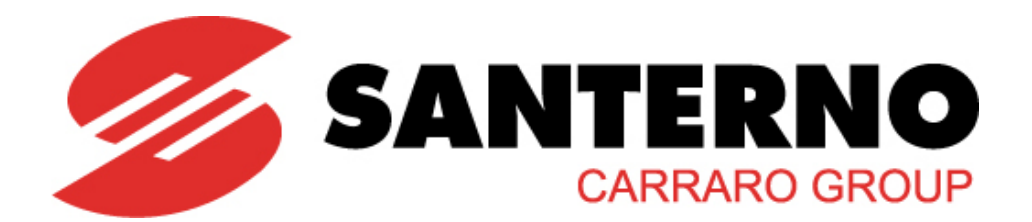

Elettronica Santerno S.p.A. Strada Statale Selice, 47 - 40026 Imola (BO) Italia Tel. +39 0542 489711 - Fax +39 0542 489722 [santerno.com](http://www.santerno.com/) [sales@santerno.com](mailto:sales@santerno.com)

**SERVIZI TELECONTROLLO** 

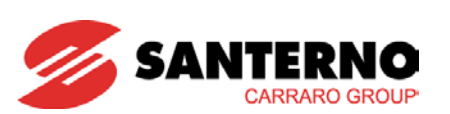

# <span id="page-1-0"></span>0. SOMMARIO

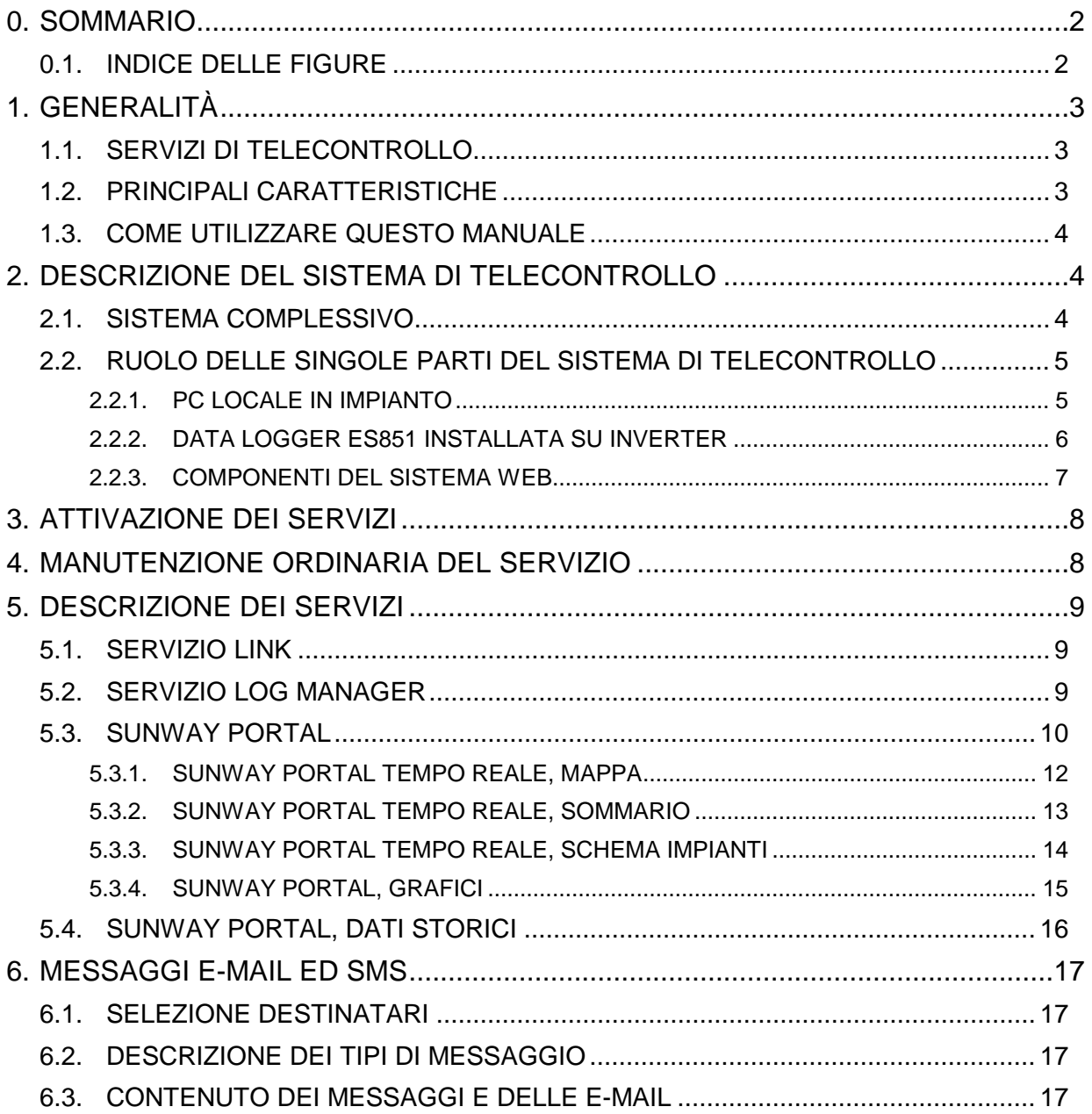

# <span id="page-1-1"></span>0.1. Indice delle Figure

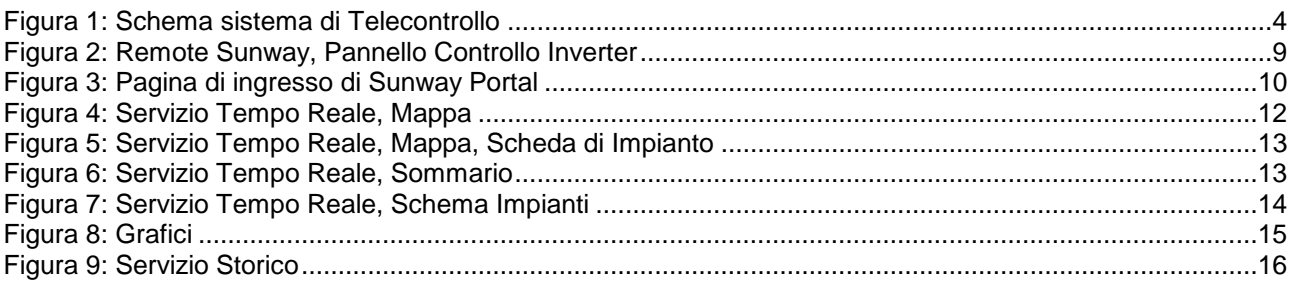

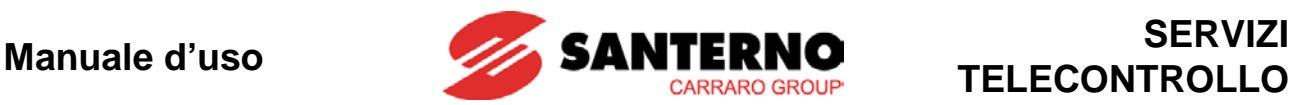

# <span id="page-2-0"></span>**1. GENERALITÀ**

# <span id="page-2-1"></span>**1.1. Servizi di Telecontrollo**

Il presente manuale descrive i servizi che Elettronica Santerno SpA è in grado di erogare ai propri clienti grazie alla connessione alla rete Internet dei dispositivi installati negli impianti e all'accesso ad Internet degli utenti.

Gli utenti sono in grado da remoto, tramite Internet, di avere informazioni e dati aggiornati dagli impianti, ricevere messaggi in caso di eventuali malfunzionamenti, verificare in ogni momento lo stato di corretto funzionamento e produzione dei propri impianti fotovoltaici.

I servizi forniti sono stati sviluppati sulle reali esigenze dei clienti che, da remoto, devono gestire e monitorare gli impianti, controllarne il corretto funzionamento, essere tempestivamente avvisati in caso di anomalie, avere informazioni per diagnosticare eventuali cause di guasto, modificare i parametri dei dispositivi di impianto.

## <span id="page-2-2"></span>**1.2. Principali caratteristiche**

I servizi di telecontrollo forniti sono:

- Servizio dati Link: realizza una connessione remota, tramite il pacchetto software Remote Sunway, per la comunicazione con le schede ES851
- Servizio dati Sunway Connect: realizza una connessione remota per la comunicazione con Data Logger Stand Alone
- Servizio web Sunway Portal: portale web, disponibile all'indirizzo [https://www.sunwayportal.it,](https://www.sunwayportal.it/) che consente:
	- La visualizzazione in realtime dei dati del proprio impianto
	- La visualizzazione dei dati storici del proprio impianto
	- Di ricevere via e-mail o SMS le segnalazioni per gli stati di allarme.

Per poter erogare questi servizi gli impianti devono essere dotati di almeno un Data Logger: quindi prodotti di tipo "ES851" o Sunway Bridge. Gli inverter della linea Sunway M XS sono equipaggiati con un Data Logger integrato e possono quindi inviare dati in modo autonomo, anche se sono perfettamente lecite configurazioni nelle quali essi sono monitorati da Data Logger di uno dei due tipi di cui sopra.

Il presente manuale descrive i soli servizi di telecontrollo.

*NOTA*

*Per i singoli prodotti fare riferimento ai manuali specifici:*

- *PC di Impianto*
- *Software Remote Sunway*
- *ES851 scheda Data Logger*
- *Sunway Bridge*
- *Smart String Box*
- *Inverter Sunway*
- *Sunway M XS*

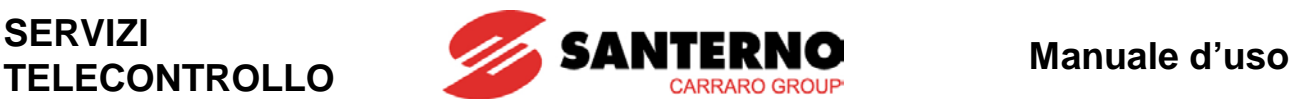

# <span id="page-3-0"></span>**1.3. Come utilizzare questo manuale**

Lo scopo del presente manuale è quello di fornire le informazioni necessarie per:

- comprendere i servizi di telecontrollo erogati
- scegliere la configurazione più adatta alle proprie necessità
- guidare l'utente all'utilizzo dei servizi.

# <span id="page-3-1"></span>**2. DESCRIZIONE DEL SISTEMA DI TELECONTROLLO**

# <span id="page-3-2"></span>**2.1. Sistema complessivo**

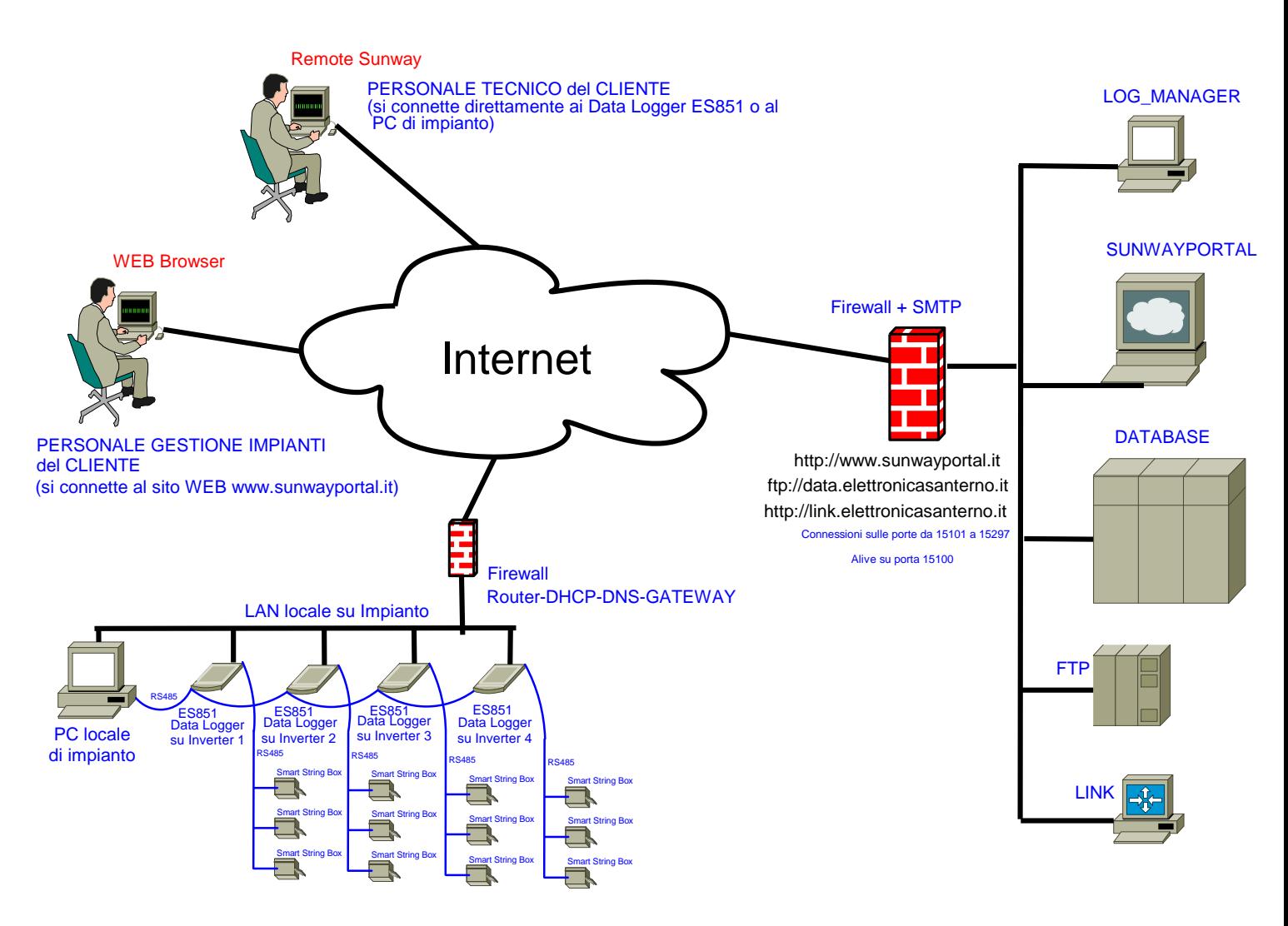

<span id="page-3-3"></span>**Figura 1: Schema sistema di Telecontrollo**

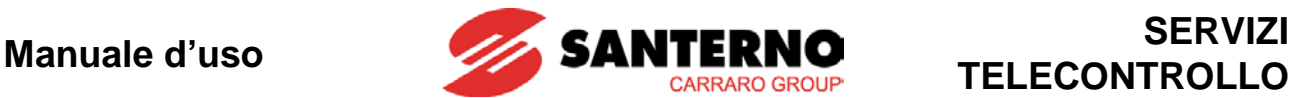

# <span id="page-4-0"></span>**2.2. Ruolo delle singole parti del sistema di Telecontrollo**

## <span id="page-4-1"></span>**2.2.1. PC locale in impianto**

Il PC locale in impianto è collegato alla rete locale del cliente (LAN) tramite cavo Ethernet. La LAN deve garantire al PC:

- Un indirizzo IP valido, o via DHCP (Dynamic Host Configuration Protocol) o staticamente
- Un DNS (Domain Name System) valido e raggiungibile
- Accesso ad Internet veloce e permanente 24h/24h, senza utilizzo di proxy e senza controlli hardware/software sul traffico passante
- Porte TCP aperte in uscita (dalla 15100 alla 15300) verso l'indirizzo link.elettronicasanterno.it
- Porte TCP aperte in uscita per traffico FTP.

Il PC deve essere alimentato con continuità 24h/24h e deve avere installata una versione di Remote Sunway con configurazione specifica.

La piena funzionalità è garantita solo se sul PC non vengono installati altri applicativi oltre al Remote Sunway.

Il PC può essere collegato ai dispositivi di impianto in due modalità, tra loro mutuamente esclusive:

- Via cavo RS845, utilizzando il protocollo Modbus RTU
- Via cavo Ethernet, utilizzando un protocollo proprietario.

Essendo un master, può interrogare tutti i dispositivi presenti e collegati correttamente, riepilogati di seguito raggruppati per famiglia:

- Schede Data Logger ES851 (DL)
- Inverter Sunway TG (ST)
- Inverter Sunway M XR (SM)
- Inverter Sunway M Plus (SP)
- Smart String Box (QF)
- Inverter Sunway M XS (SA e SL)
- Quadro DC-Parallel (QPS)
- Quadro AC-Parallel (QPCA)
- Dispositivi di I/O DATEXEL (XD e XA)
- Mete Center (MZ)
- Dispositivo di misura di tensioni e correnti di rete (XF)
- PLC (CL)

### *NOTA*

*Per dettagli sui dispositivi suddetti si rimanda ai manuali relativi.*

Il PC di impianto:

- può visualizzare sullo schermo un "sinottico" delle principali misure di impianto, campionate e visualizzate ogni 10 secondi circa
- può inviare ogni 5 minuti a Sunway Portal, tramite il servizio Link, un messaggio di "Alive", per segnalare la propria raggiungibilità da parte di utenti remoti. In tal modo il personale tecnico del cliente dal proprio PC remoto, utilizzando il software Remote Sunway con opportuno "username" e "password" può collegarsi al PC di impianto tramite il servizio Link e, tramite PC di impianto, può connettersi a ogni dispositivo raggiungibile da questo
- può inviare ogni 15 minuti, via FTP, una fotografia dello stato di impianto, composta al più da 150 campionamenti, relativi alle misure di interesse dei dispositivi connessi.

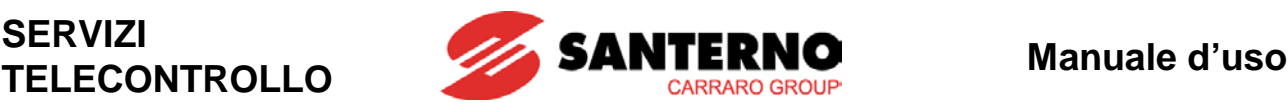

## <span id="page-5-0"></span>**2.2.2. Data Logger ES851 installata su Inverter**

È collegata alla rete locale del cliente (LAN) tramite cavo Ethernet. La LAN deve garantire a ogni scheda Data Logger:

- Un indirizzo IP valido, o via DHCP o staticamente
- Un DNS valido e raggiungibile
- Accesso ad Internet veloce e permanente H24, senza utilizzo di proxy e senza controlli hardware/software sul traffico passante
- Porte TCP aperte in uscita (dalla 15100 alla 15300) verso l'indirizzo link.elettronicasanterno.it.

La scheda è montata su un inverter.

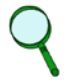

#### *NOTA*

*Qualora sia richiesta la registrazione delle variabili (LOG) o l'allarmistica anche notturna l'inverter deve essere alimentato con continuità H24 con alimentazione ausiliaria.*

Ogni 5 minuti la scheda invia a Sunway Portal, tramite il servizio Link, un messaggio di "Alive" per segnalare di essere attiva e consentire quindi di essere raggiunta da parte di utenti remoti.

La scheda ES851 comunica con l'inverter su cui è installata e può avere 2 collegamenti RS485 esterni:

- Può essere collegata tramite cavo RS485 o cavo Ethernet al PC di impianto; su tale collegamento agisce come "slave" e risponde alle richieste di lettura o scrittura di misure e parametri provenienti dal PC di impianto e instrada le richieste di lettura e scrittura per l'inverter su cui è montata.
- Nel caso sia collegata al PC di impianto con cavo RS485 il protocollo utilizzato sarà il Modbus RTU, nel caso Ethernet invece un protocollo TCP/IP proprietario.
- Ha una seconda porta RS485 con protocollo Modbus RTU dove agisce come "master" e può quindi leggere e scrivere misure e parametri di tutti i dispositivi collegati su tale cavo RS485 Modbus RTU.
- Se opportunamente configurata, è possibile collegare la scheda a un master esterno via Modbus TCP/IP standard; attualmente però tale protocollo non è supportato su Remote Sunway.

I 2 collegamenti RS485 sono separati, ovvero costituiscono due porte fisiche di comunicazione distinte: COM1 e COM2.

Dal PC di impianto è quindi possibile comunicare, tramite la ES851, con tutti i dispositivi a questa collegati: l'inverter su cui è montata e i dispositivi (slave) connessi al secondo collegamento RS485.

Se opportunamente configurata, la scheda è in grado di:

- Campionare ogni 2 minuti e memorizzare sulla memoria flash interna le misure lette dall'inverter su cui è montata o dai dispositivi ad essa collegati. Oltre alle misure registra anche la data e l'ora di ogni campionamento effettuato. Quando la dimensione massima dei file di log viene raggiunta, la scheda ES851 ricomincia a scrivere dalla testa del file (buffer circolare).
- Monitorare i dispositivi sui quali esegue il log rilevando "Eventi". Tali "Eventi" possono essere per esempio di tipo ALLARME, ovvero allarmi permanenti dei dispositivi o segnalazioni di FURTO da parte di una scheda Smart String Box. La mancata risposta dopo 3 tentativi ad una interrogazione da parte della scheda ES851 costituisce un evento di "NON RISPOSTA".
	- Tutti gli eventi vengono registrati in un file (EVT).
- Inviare a Sunway Portal, tramite il servizio Link, la segnalazione degli eventi rilevati, distinguendo tra Eventi di tipo ALLARME, FURTO ed eventi di tipo "NON RISPOSTA".
- Realizzare un filtraggio intelligente sugli eventi rilevati per evitare il "bombardamento" di messaggi in caso di disconnessione completa del cavo RS485, oppure di eventi continui da parte di uno dei dispositivi monitorati.

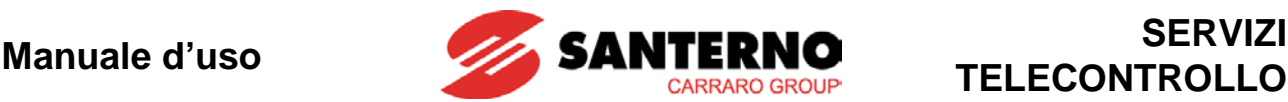

**TELECONTROLLO**

## <span id="page-6-0"></span>**2.2.3. COMPONENTI del SISTEMA WEB**

#### *2.2.3.1. Servizio Link*

È un server di collegamento che riceve:

- i messaggi di "Alive" da parte delle schede Data Logger e dei PC di impianto;
- le richieste di connessione da parte degli utenti che, tramite Remote Sunway, richiedono di connettersi alle schede o ai PC di impianto.
- dati inviati dalle schede ES851 che hanno come destinazione finale Sunway Portal.
- notifiche di allarmi in corso su un dispositivo collegato ad una scheda ES851.

Ogni richiesta effettuata, sia essa di connessione o di invio dati, viene autenticata e autorizzata con uno stretto controllo sull'identità del chiamante (utente o scheda ES851 o PC di impianto) e sul tipo di richiesta.

Alla ricezione di un messaggio di Alive viene aggiornato lo stato del chiamante, memorizzando cosi l'ultimo istante nel quale esso è stato visto online.

Quando l'utente richiede l'elenco delle proprie schede ES851, risulterà cosi facile individuare quando una determinata scheda è stata online l'ultima volta.

Alla ricezione di dati il servizio inoltra tali informazioni a Sunway Portal, che provvederà a memorizzarli opportunamente nei server di storage Santerno.

Alla ricezione di una segnalazione di allarme, il servizio inoltra l'informazione a Sunway Portal il quale, applicando algoritmi di filtro e categorizzazione, può notificare tale allarme via e-mail o SMS a un elenco di destinatari condiviso col cliente.

Infine, alla ricezione di una richiesta di connessione, viene creato, dopo alcuni secondi, un vero e proprio canale sicuro di comunicazione tra una scheda ES851 o PC di impianto e un utente remoto che stia usando il software Remote Sunway. Tramite tale connessione l'utente sarà in grado di leggere le misure di funzionamento dei dispositivi connessi all'altro end-point e modificarne i parametri di funzionamento.

#### *2.2.3.2. Log Manager*

È un servizio disponibile a chi ha acquistato il servizio di visualizzazione dati storici che si connette periodicamente alle schede Data Logger remote e scarica da queste i file con i dati memorizzati. Tali file vengono poi salvati nei server di storage Santerno, e resi disponibili al cliente tramite il servizio Ftp.

#### *2.2.3.3. FTP*

È un server ftp standard che riceve dai PC di impianto i file con i dati memorizzati ogni 15 minuti e riceve dal servizio "Log Manager" i file compressi (formato \*.ZIP) con i dati memorizzati dalle schede Data Logger dei clienti che hanno acquistato il servizio Storico del Sunway Portal.

#### *2.2.3.4. Sunway Connect*

È un servizio dedicato alle connessioni tra un utente remoto e un Data Logger Stand Alone, tramite il quale viene creato un collegamento che permette quindi il dialogo tra la suddetta Data Logger e il software Remote Sunway.

#### *2.2.3.5. Sunway Portal*

È un portale web, accessibile all'indirizzo [https://www.sunwayportal.it,](https://www.sunwayportal.it/) con accesso riservato ai clienti, che archivia i dati real-time e storici inviati dai Data Logger di impianto e li rende disponibili ai clienti.

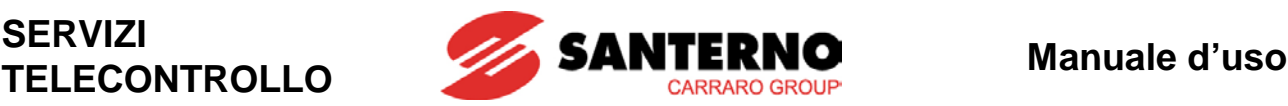

Il servizio comprende:

- Una "Mappa" con la collocazione geografica di impianto tramite un marker colorato.
- La pagina di "Dati impianto", corredata di una tabella dei principali dati di produzione relativi all'impianto e singolo sottocampo.
- Lo "Schema Impianto", dove vengono riportati i dispositivi misurati e un codice colore per ognuno di essi che ne indica la funzionalità. Muovendosi con il mouse su ogni dispositivo è possibile leggere un riassunto delle relative misure.
- Una sezione "Grafici", che riporta in un grafico i dati di produzione e irraggiamento dell'impianto. Il grafico consente lo zoom e la rilevazione di misure in punti specifici dello stesso, oltre che l'export in csv o pdf. Se il servizio opzionale di visualizzazione dati storici è stati acquistato è possibile interrogare in sistema senza vincoli temporali; viceversa saranno disponibili solo i dati dell'ultima settimana.

# <span id="page-7-0"></span>**3. ATTIVAZIONE DEI SERVIZI**

Per l'attivazione dei servizi di telecontrollo è necessario che l'acquirente fornisca a Elettronica Santerno tutti i dati tecnici di impianto sufficienti all'erogazione del servizio stesso, nonché i recapiti e-mail o SMS per l'invio di rapporti o messaggi di allarmistica.

L'apposita modulistica da compilare per la fornitura di questi dati deve essere richiesta a Elettronica Santerno.

I servizi possono essere attivati solo dal momento in cui tali dati saranno forniti in forma completa e corretta a Elettronica Santerno. La qualità del servizio erogato dipenderà dalla completezza e correttezza di questi dati.

Qualora i dati di impianto subiscano variazioni sarà necessario ricontattare Elettronica Santerno per acquistare nuovamente un servizio di configurazione.

# <span id="page-7-1"></span>**4. MANUTENZIONE ORDINARIA DEL SERVIZIO**

Elettronica Santerno si riserva di apportare continue migliorie ai servizi erogati, a propria discrezione, senza obbligo di comunicazione diretta.

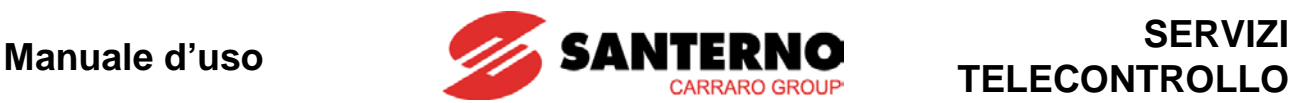

# <span id="page-8-0"></span>**5. DESCRIZIONE DEI SERVIZI**

# <span id="page-8-1"></span>**5.1. Servizio Link**

Questo servizio consente all'utente la connessione da remoto, utilizzando il proprio PC connesso a Internet, ai PC di impianto o alle schede Data Logger ES851.

Il software Remote Sunway 2.30 (e versioni successive) installato sul PC dell'utente consente la connessione ai singoli inverter o dispositivi in impianto come se si fosse sull'impianto stesso.

Sono dunque possibili tutte le operazioni di lettura delle misure, scrittura di parametri di configurazione, graficazione e memorizzazione di dati acquisiti in tempo reale.

Per una descrizione completa delle funzionalità e delle istruzioni d'uso si rimanda al manuale d'uso del Remote Sunway 2.30.

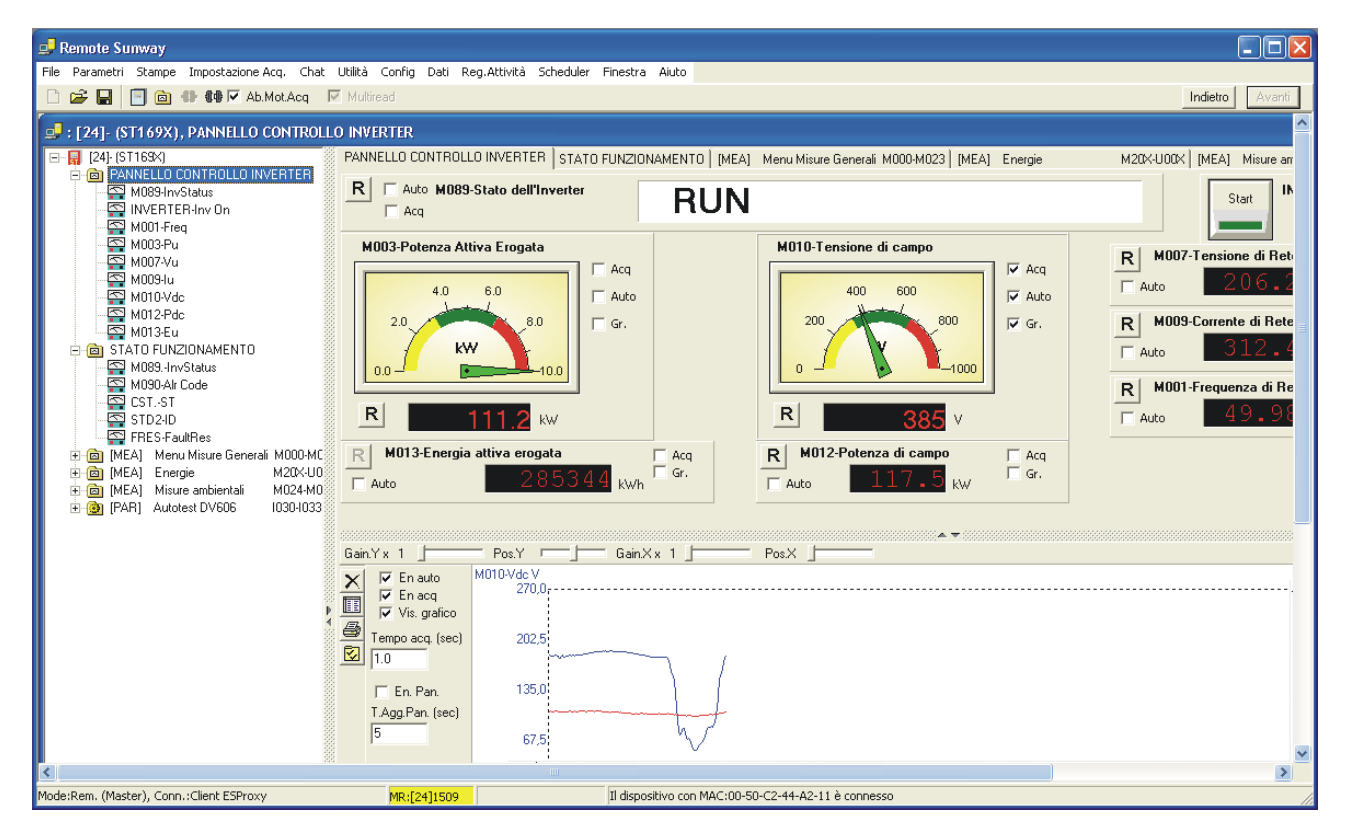

**Figura 2: Remote Sunway, Pannello Controllo Inverter**

# <span id="page-8-3"></span><span id="page-8-2"></span>**5.2. Servizio Log Manager**

Tale servizio viene adeguatamente predisposto per scaricare periodicamente i dati memorizzati sul PC di impianto o sulle schede Data Logger.

I dati scaricati vengono compressi (formato .zip) e copiati sulla home ftp del cliente sul server FTP Santerno.

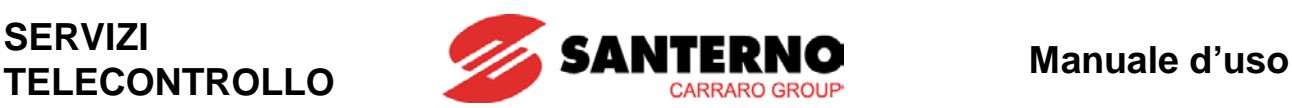

## <span id="page-9-0"></span>**5.3. Sunway Portal**

Si accede a questo servizio tramite il sito [https://www.sunwayportal.it](https://www.sunwayportal.it/) utilizzando un normale browser; accertarsi in tal senso che il browser sia aggiornato all'ultima release disponibile per il sistema operativo sul quale è installato. Elettronica Santerno si riserva di non fornire supporto per determinate versioni (per esempio Internet Explorer 6) a propria discrezione; l'elenco dei browser supportati è comunque visibile nella home del portale.

Il servizio riceve i dati dai Data Logger installati nell'impianto, li aggrega e li elabora per fornire misure d'insieme per impianto, fornisce visualizzazioni grafiche che consentono il monitoraggio dell'impianto per verificarne il corretto funzionamento e valutare la produzione di energia in tempo reale.

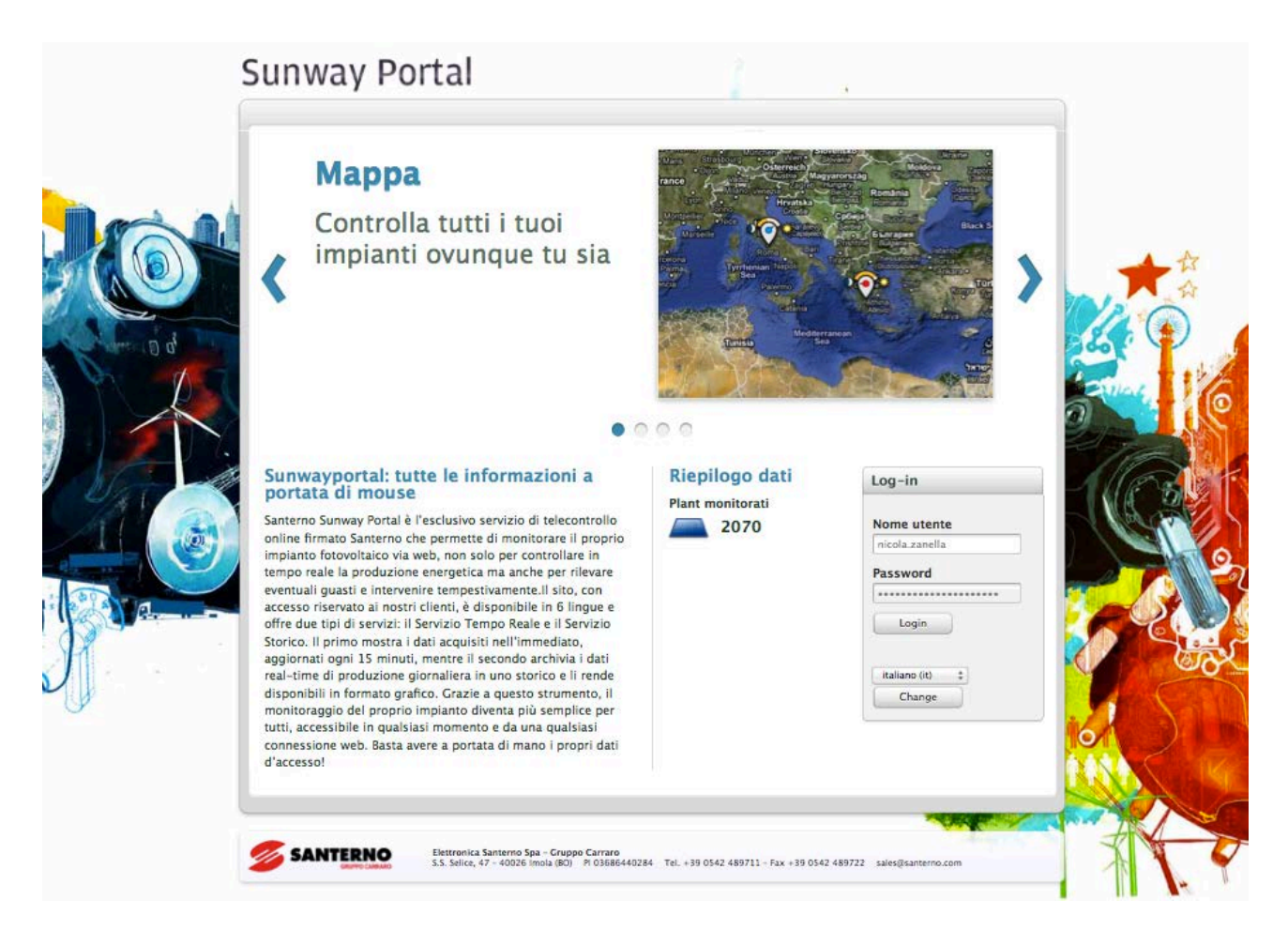

**Figura 3: Pagina di ingresso di Sunway Portal**

<span id="page-9-1"></span>Il sito è in 6 lingue - Italiano, Francese, Spagnolo, Inglese, Portoghese, Tedesco - ed è raggiungibile anche tramite i domini registrati:

[www.sunwayportal.de](http://www.sunwayportal.de/) [www.sunwayportal.es](http://www.sunwayportal.es/) [www.sunwayportal.com](http://www.sunwayportal.com/)

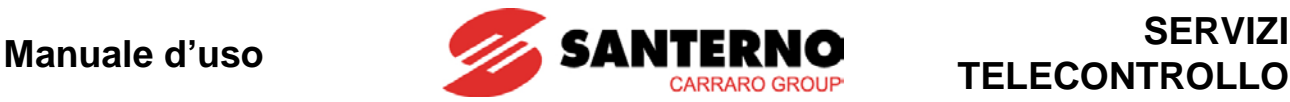

**TELECONTROLLO**

Se il login è corretto è possibile accedere alla pagina del servizio Tempo Reale. Tale servizio comprende 4 visualizzazioni principali:

- Mappa
- Parco Impianti
- Schema Impianti
- Grafici Real Time

La mappa, che è l'opzione che appare per prima, visualizza su una mappa geografica di tutti gli impianti del cliente con una convenzione cromatica che ne indica lo stato di funzionamento e una lancetta che indica la produzione di potenza in percentuale rispetto alla potenza nominale degli inverter installati. Per gli impianti provvisti di sensori di irraggiamento, è prevista inoltre la visualizzazione dell'indicazione della media di irraggiamento globale di impianto.

La lista, offre informazioni analoghe a quelle della vista Mappa, mostrandole in forma tabellare.

Il sommario di impianto visualizza tabelle con i dati di produzione dell'impianto selezionato, dettagliando i singoli sottocampi, con informazioni provenienti da inverter, cassette stringa nonché da sensori ambientali ove installati.

Lo schema impianto visualizza uno schema sintetico dell'impianto dove sono indicati gli inverter e i dispositivi monitorati. Per ogni dispositivo viene indicato lo stato di funzionamento del dispositivo e se la produzione è adeguata a quella attesa.

I grafici mostrano l'andamento della produzione sotto forma di grafico cartesiano, comprendente potenza, energia e irraggiamento relativo, con dati distinti per singolo dispositivo o sensore. La visualizzazione può estendersi temporalmente fino a sette giorni.

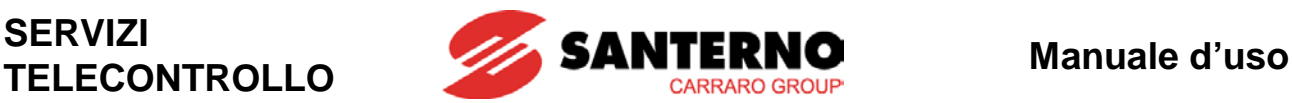

## <span id="page-11-0"></span>**5.3.1. Sunway Portal Tempo Reale, Mappa**

La mappa è un servizio integrato con Google Maps. Attraverso i controlli presenti sulla sinistra è possibile individuare la locazione dell'impianto, filtrare gli impianti per stato e zoomare fino al livello di dettaglio disponibile.

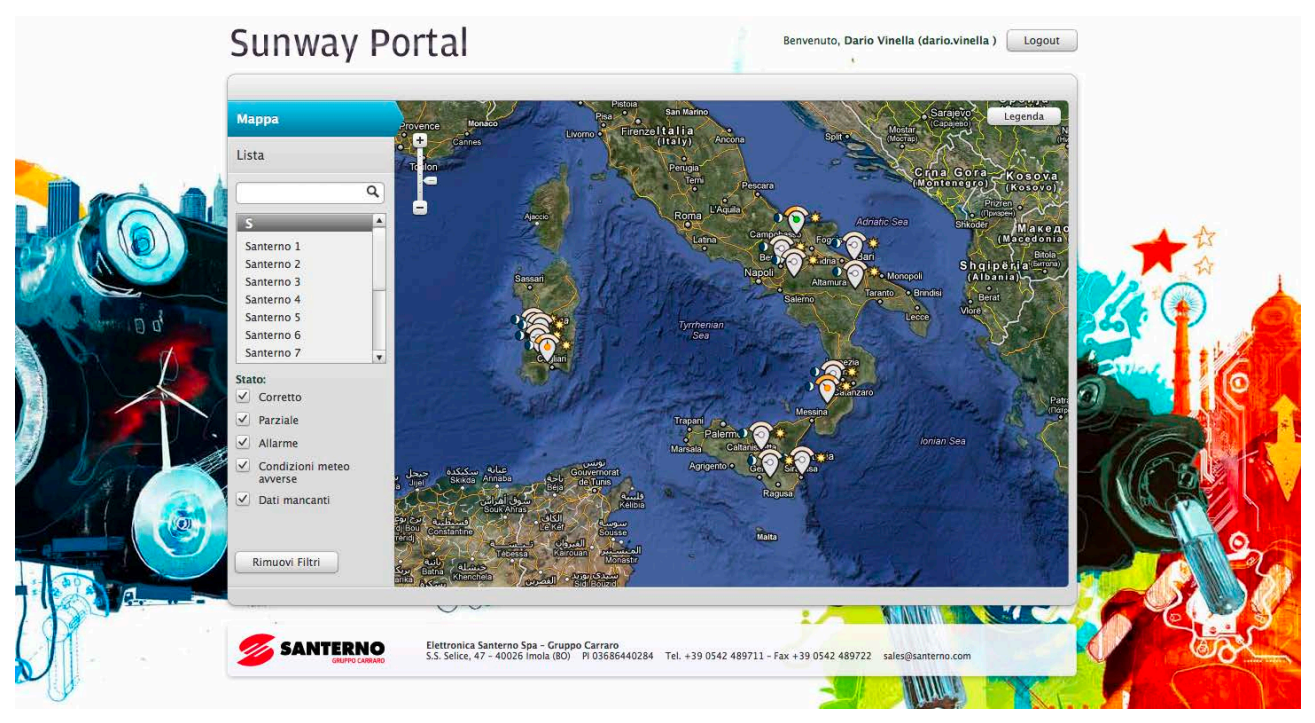

**Figura 4: Servizio Tempo Reale, Mappa**

<span id="page-11-1"></span>La convenzione cromatica per lo stato di ogni impianto è la seguente:

- **VERDE** se tutti i dispositivi sono online e la produzione è corretta
- **GIALLO** se un inverter è offline o produce significativamente meno degli altri inverter in impianto
- **ROSSO** se uno degli inverter in impianto è in allarme
- **BIANCO** se i dati non sono disponibili

La lancetta del marker indica la produzione di potenza attuale dell'impianto, in percentuale della potenza nominale degli inverter installati.

La barra sopra il marker indica l'irraggiamento globale percentuale, in percentuale a un massimo teorico di 1100 kW/m<sup>2</sup>.

Facendo clic con il mouse sul marker, compare un popup contenente il sommario dei dati di impianto.

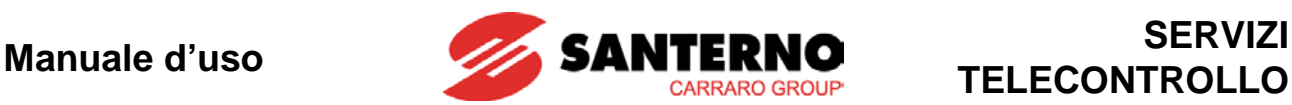

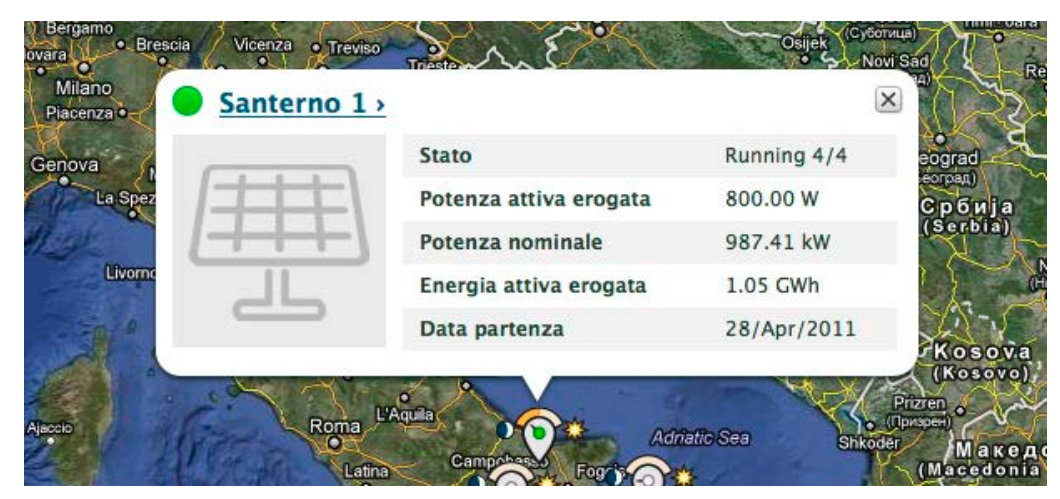

**Figura 5: Servizio Tempo Reale, Mappa, Scheda di Impianto**

<span id="page-12-1"></span>I dati riassuntivi riguardano lo stato (indica quanti inverter, sul totale installati, sono attualmente in stato di "Run", cioè di corretta produzione), potenza ed energia istantanee, potenza installata e data di avvio dell'impianto.

# <span id="page-12-0"></span>**5.3.2. Sunway Portal Tempo Reale, Sommario**

Lo schema impianto visualizza tabelle con i dati di produzione dei singoli sottocampi, nonché dei sensori ambientali se disponibili. Nel caso siano installati dispositivi ausiliari, come stazioni meteo esterne, ne vengono mostrate le relative misurazioni.

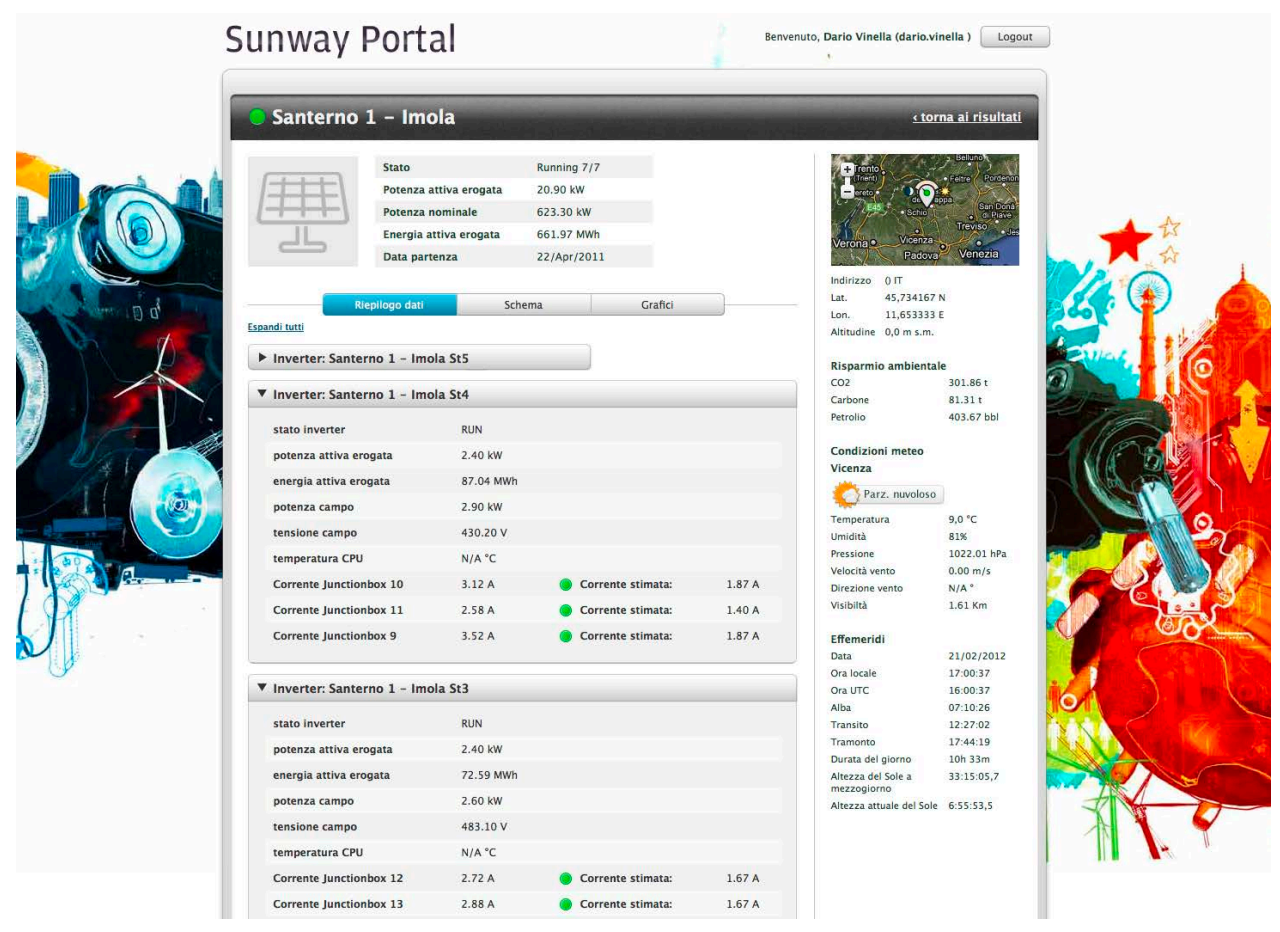

<span id="page-12-2"></span>**Figura 6: Servizio Tempo Reale, Sommario**

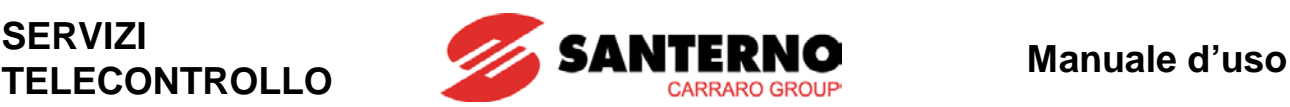

### <span id="page-13-0"></span>**5.3.3. Sunway Portal Tempo Reale, Schema Impianti**

Lo schema impianto visualizza per ogni impianto uno schema sintetico dove sono indicati gli inverter e i dispositivi monitorati. Per ogni dispositivo viene indicato, tramite una convenzione cromatica, lo stato di funzionamento del dispositivo e se la produzione è adeguata a quella attesa.

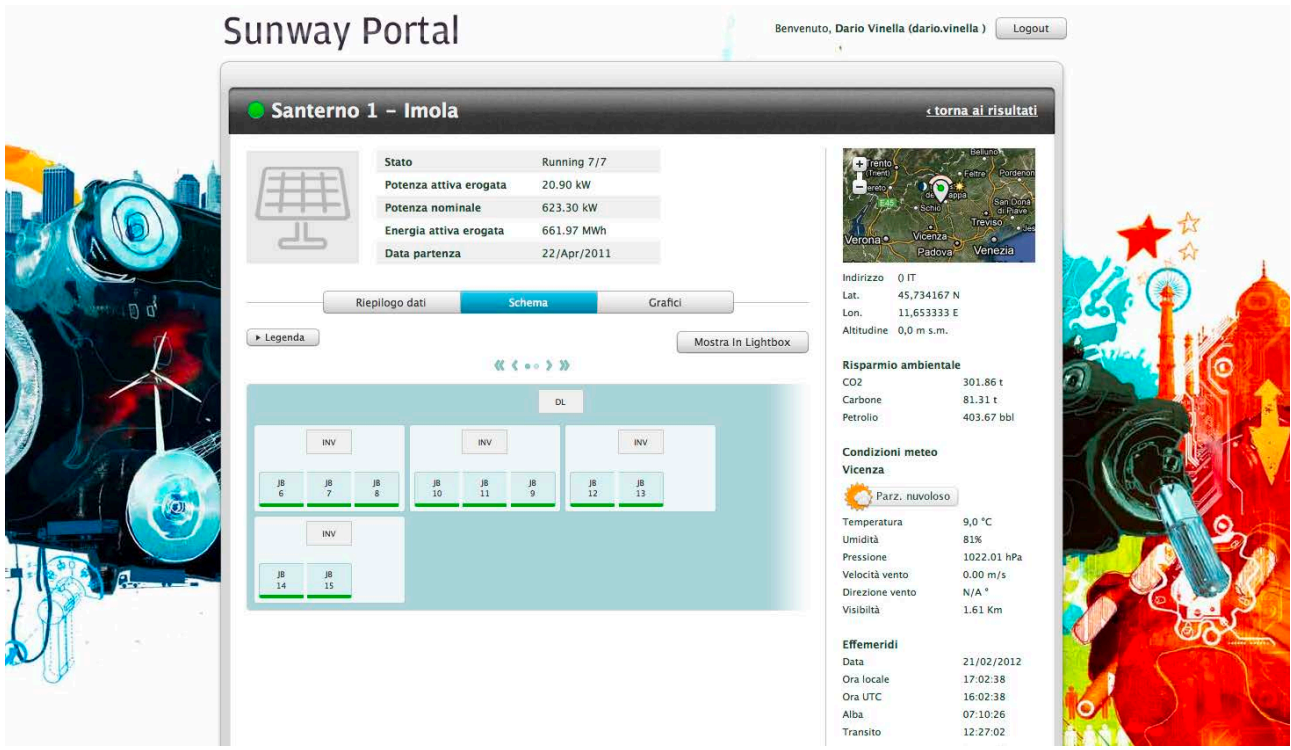

**Figura 7: Servizio Tempo Reale, Schema Impianti**

<span id="page-13-1"></span>Posizionando il mouse su ogni oggetto monitorato vengono visualizzate in una finestra le misure relative campionate dall'oggetto stesso.

Nel caso in cui vengano monitorate le stringhe tramite gli Smart String Box, come riportato in figura, il colore indicato è verde se le stringhe monitorate producono una potenza prossima a quella attesa. La potenza attesa è ricavata dalle misure ambientali: solarimetri, termometri, anemometri e dai dati dei pannelli fotovoltaici delle stringhe connesse a ogni Smart String Box.

### SIGNIFICATO DELLA CONVENZIONE CROMATICA:

Per ogni scheda ES889 all'interno degli Smart String Box, indicata dalla sigla "QF":

- **Tutte le stringhe producono correttamente**
- Stringa non performante o Produzione insufficiente

C Dati non pervenuti

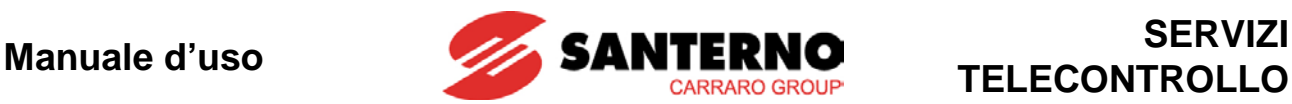

### Per l'inverter Sunway TG o Sunway M XR:

- Funziona correttamente
- Inverter in stop
- Notte o condizioni meteo avverse
- **Inverter in Allarme**
- Dati non pervenuti

# <span id="page-14-0"></span>**5.3.4. Sunway Portal, Grafici**

La pagina dei grafici visualizza, su un grafico cartesiano, la produzione giornaliera di potenza, l'energia e l'irraggiamento relativo, con dati distinti per dispositivo.

<span id="page-14-1"></span>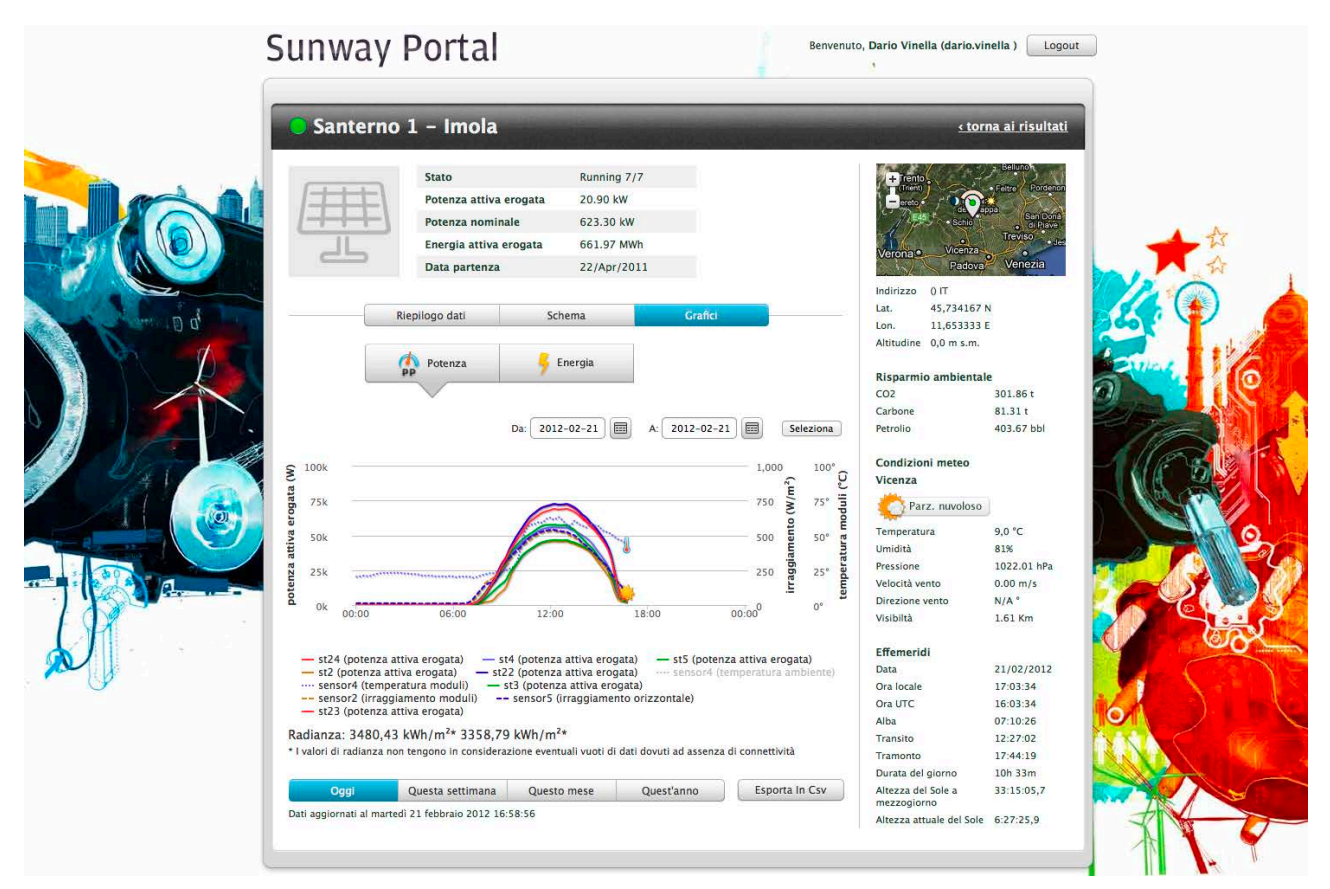

**Figura 8: Grafici**

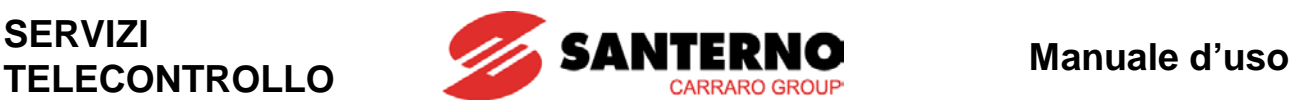

# <span id="page-15-0"></span>**5.4. Sunway Portal, Dati storici**

Il servizio di storico Sunway Portal consente di accedere ai dati di produzione di un impianto con profondità maggiore rispetto al servizio base. Infatti, è possibile visualizzare sotto forma di grafico o scaricare come csv i dati di produzione fino al momento dell'attivazione del servizio di telecontrollo.

Dall'interfaccia è possibile visualizzare e scaricare dati del mese corrente, dell'anno corrente o di un lasso di tempo a scelta dell'utente.

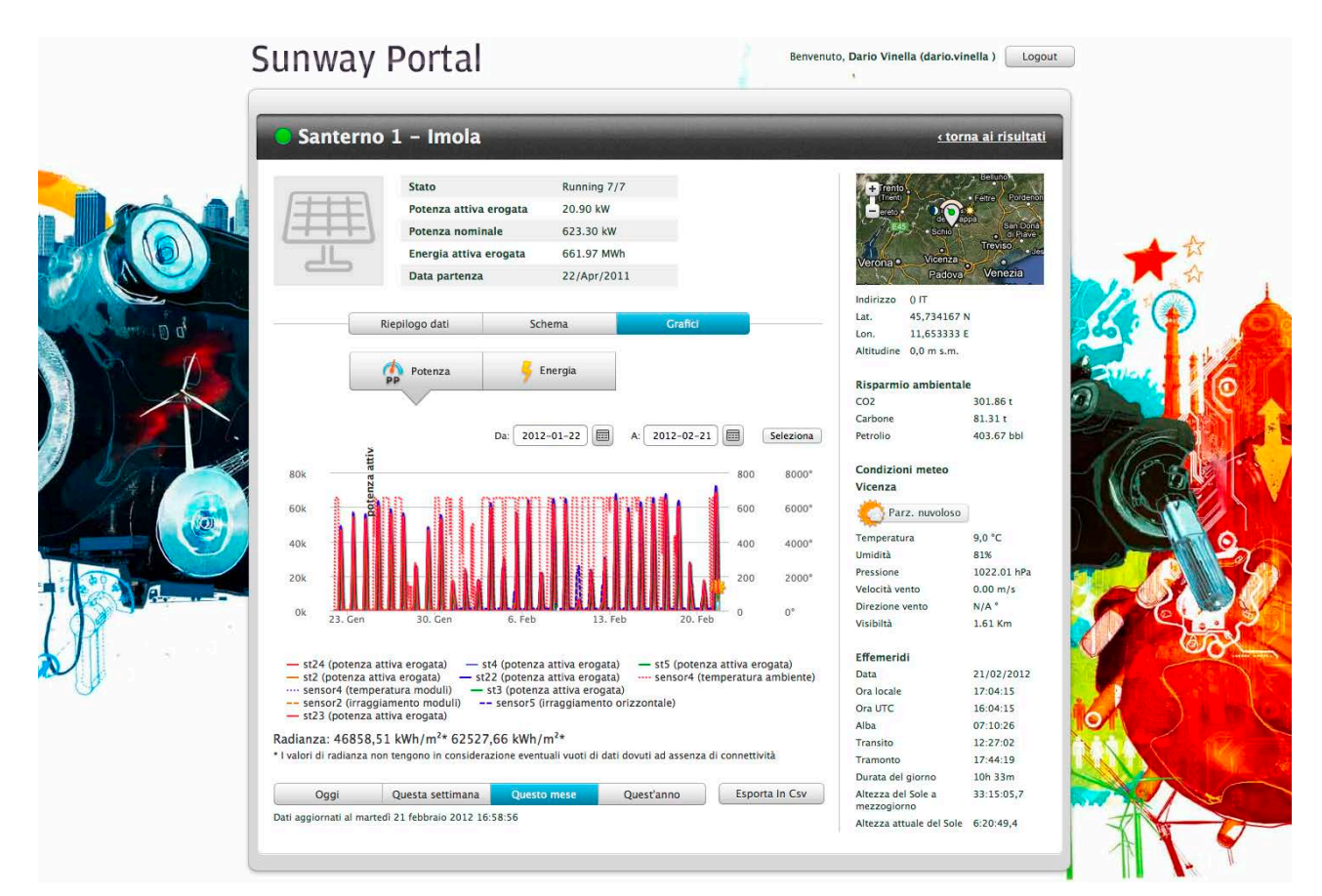

<span id="page-15-1"></span>**Figura 9: Servizio Storico**

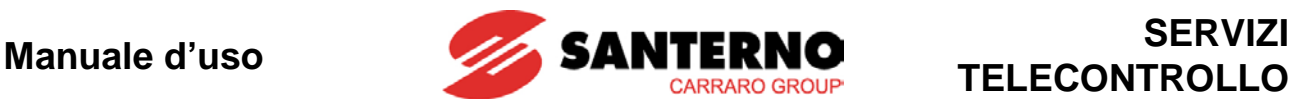

# <span id="page-16-0"></span>**6. MESSAGGI E-MAIL ED SMS**

Sunway Portal analizza tutti i dati inviati dagli impianti e lo stato di funzionamento dei Data Logger; in caso di anomalia di funzionamento è quindi in grado di inviare una segnalazione via SMS o mail. Il testo della segnalazione può riferirsi a differenti tipi di messaggio, specificati nel paragrafo [6.2](#page-16-2) e può contenere informazioni relative a più dispositivi di impianto.

Elettronica Santerno si riserva il diritto di modificare in qualsiasi momento il testo delle segnalazioni al fine di migliorare la fruizione del servizio.

### <span id="page-16-1"></span>**6.1. Selezione destinatari**

La scelta dei destinatari per le segnalazioni di impianto via e-mail o SMS può essere effettuata granularmente specificando contatti, giorni della settimana e fasce orarie consentite, limiti di invio e tipologie di messaggio.

Tale assegnazione viene effettuato direttamente dal Customer Service Santerno, dietro compilazione di opportuna modulistica da parte del cliente.

È possibile che in fase di attivazione del servizio non tutte le opzioni sopra riportate siano applicabili.

### <span id="page-16-2"></span>**6.2. Descrizione dei tipi di messaggio**

I messaggi vengono inviati quando si verifica un determinato evento, oppure quando un determinato evento cessa e viene ristabilita una situazione di normalità.

I messaggi inviati possono essere di 4 tipi:

- **Allarme**
- **Furto pannelli**
- **Errore di comunicazione remota**
- **Errore di comunicazione locale**

Poiché Sunway Portal analizza i dati con cadenza periodica di qualche minuto, le segnalazioni non vengono inviate singolarmente, ma raggruppate: è quindi possibile che nella stessa notifica siano presenti messaggi di tipo diverso o anche di impianti diversi, se il destinatario delle segnalazioni è configurato su più impianti.

### <span id="page-16-3"></span>**6.3. Contenuto dei messaggi e delle e-mail**

Il contenuto dei messaggi SMS e delle e-mail indica in modo esplicito l'impianto dal quale proviene la segnalazione e il dispositivo interessato, e fornisce una descrizione sintetica della stessa. Il contenuto del messaggio consente di identificare facilmente la causa della segnalazione e il tipo di errore, senza la necessità di ulteriore manualistica.

Per esempio, nel caso venga rilevata l'apertura di alcune stringhe in un impianto, il seguente messaggio viene recapitato ad uno o più destinatari:

Gentile cliente, sono stati rilevati i seguenti eventi: Impianto: santerno.imola Dispositivo: Santerno Imola Cab23 Jb43 String status (QF105X) is 8: String Open  $i1$  09/12/2011 09:05 Per assistenza usare il codice 1573 come riferimento Impianto: santerno.imola Dispositivo: Santerno Imola Cab23 Jb44 String status (QF105X) is 8: String Open il 09/12/2011 09:05 Per assistenza usare il codice 1574 come riferimento Distinti saluti Monitoring & Automation Team

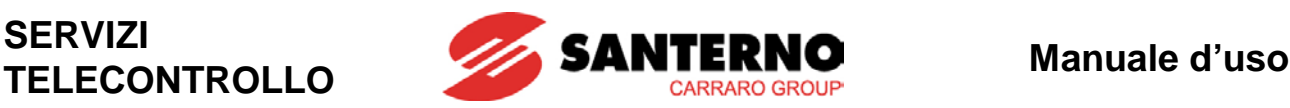

In questo caso, due segnalazioni di allarme riguardanti due stringhe sono state aggregate in un'unica comunicazione. I due codici di allarme vanno comunicati a Santerno nel caso si richieda supporto per la gestione del problema da parte del Service telecontrollo.

Di seguito si fornisce un esempio di comunicazione nel caso il Data Logger di impianto rilevi una percentuale di fallimenti di lettura superiore alla soglia del 70% (indice di gravi disturbi di comunicazione):

Gentile cliente, sono stati rilevati i seguenti eventi:

Impianto: santerno.imola Dispositivo: Santerno Imola Cab1 Jb2 Read failure rate (QF105X) is higher than 70% Per assistenza usare il codice 174 come riferimento

Distinti saluti Monitoring & Automation Team

Esempio di segnalazione di allarme generata da un inverter:

Gentile cliente, sono stati rilevati i seguenti eventi:

Impianto: santerno.imola Dispositivo: Santerno Imola Cab3 St2 Current Alarm (ST171X): A065 Main Switch Off Per assistenza usare il codice 174 come riferimento

Distinti saluti Monitoring & Automation team

In caso di assenza di connettività Internet per il Data Logger di impianto, il sistema avvisa il cliente con un messaggio simile a questo:

Gentile cliente, sono stati rilevati i seguenti eventi:

Impianto: santerno.imola Dispositivo: Santerno Imola Cab3 St2 Data Logger: Santerno Imola ES851 è offline Per assistenza usare il codice 174 come riferimento

Distinti saluti Monitoring & Automation Team